GitHub is a collaborative code repository to host and review code, manage projects and build software. CI/CD is accomplished via integrations with other products, while GitLab has integrated CI/CD. GitLab also offers application performance and server monitoring along with cycle analytics. GitLab includes static and dynamic security testing and container scanning. GitHub pricing is free for public repos and for students but does not offer free private repos. GitHub currently scales for larger projects.

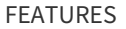

#### **Free CI/CD with shared or personal Runners**

GitLab.com has shared Runners that allow you to use GitLab CI/CD completely free up to 2000 build minutes for private projects and unlimited for public projects. Alternatively, you can set up your own Runner for faster build processing, unlimited build minutes, or special requirements.

#### Explore [GitLab.com](file:///gitlab-com) offerings

#### **Built-in CI/CD**

GitLab has built-in Continuous Integration/Continuous Delivery, for free, no need to install it separately. Use it to build, test, and deploy your website (GitLab Pages) or webapp. The job results are displayed on merge requests for easy access. Learn more [about](file:///features/gitlab-ci-cd/) CI/CD

# **Innersourcing**

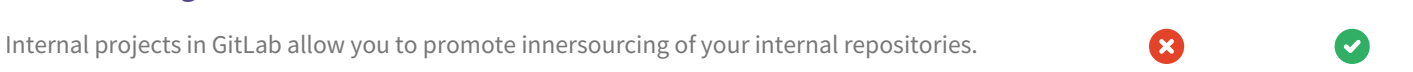

Find out more about [innersourcing](file:///2014/09/05/innersourcing-using-the-open-source-workflow-to-improve-collaboration-within-an-organization/)

## **Commit graph and reporting tools** GitLab provides commit graphs and reporting tools about collaborators' work.

Learn more about [commit](https://docs.gitlab.com/ee/user/project/repository/index.html#repository-graph) graphs

#### **Group Milestones**

Create and manage milestones across projects, to work towards a target date from the group level. View all the issues for the milestone youâ€™re currently working on across multiple projects.

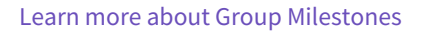

#### **Availability**

GitLab.com is at 99.5% availability while we want to be above 99.95%. We're hiring to improve this in the last two months of 2017 and in 2018.

#### [GitLab.com](https://status.gitlab.com/) status

#### **The most comprehensive import feature set**

GitLab can import projects and issues from more sources (GitHub, BitBucket, Google Code, FogBugz, Gitea and from any git URL) than GitHub or any other VCS. We even have you covered for your move from SVN to Git with comprehensive guides and documentation.

Making it easier to get up and [running](https://docs.gitlab.com/ee/user/project/import/index.html) with GitLab

#### **Export projects**

GitLab allows you to export your project to other systems. We don't [restrict](https://docs.gitlab.com/ee/user/project/settings/import_export.html) access to your data

#### **Powerful Issue Tracker**

Quickly set the status, assignee or milestone for multiple issues at the same time or easily filter them on any properties. See milestones and issues across projects.

Learn more about the Issue [Tracker](https://docs.gitlab.com/ee/user/project/issues/)

#### **Issue Boards**

GitLab has Issue Boards, each list of an Issue Board is based on a label that exists in your issue tracker. The Issue Board will therefore match the state of your issue tracker in a user-friendly way.

Learn more about GitLab Issue [Boards](file:///features/issueboard/)

#### **Burndown Charts**

GitLab provides Burndown Charts as part of Milestones. This allows users to better track progress during a sprint or while working on a new version of their software.

Read our Burndown Chart [Documentation](https://docs.gitlab.com/ee/user/project/milestones/burndown_charts.html)

#### **Issue Weights**

GitLab lets you manage issues using Agile practices by setting the weight of an issue.

Read our Issue Weights [documentation](https://docs.gitlab.com/ee/workflow/issue_weight.html)

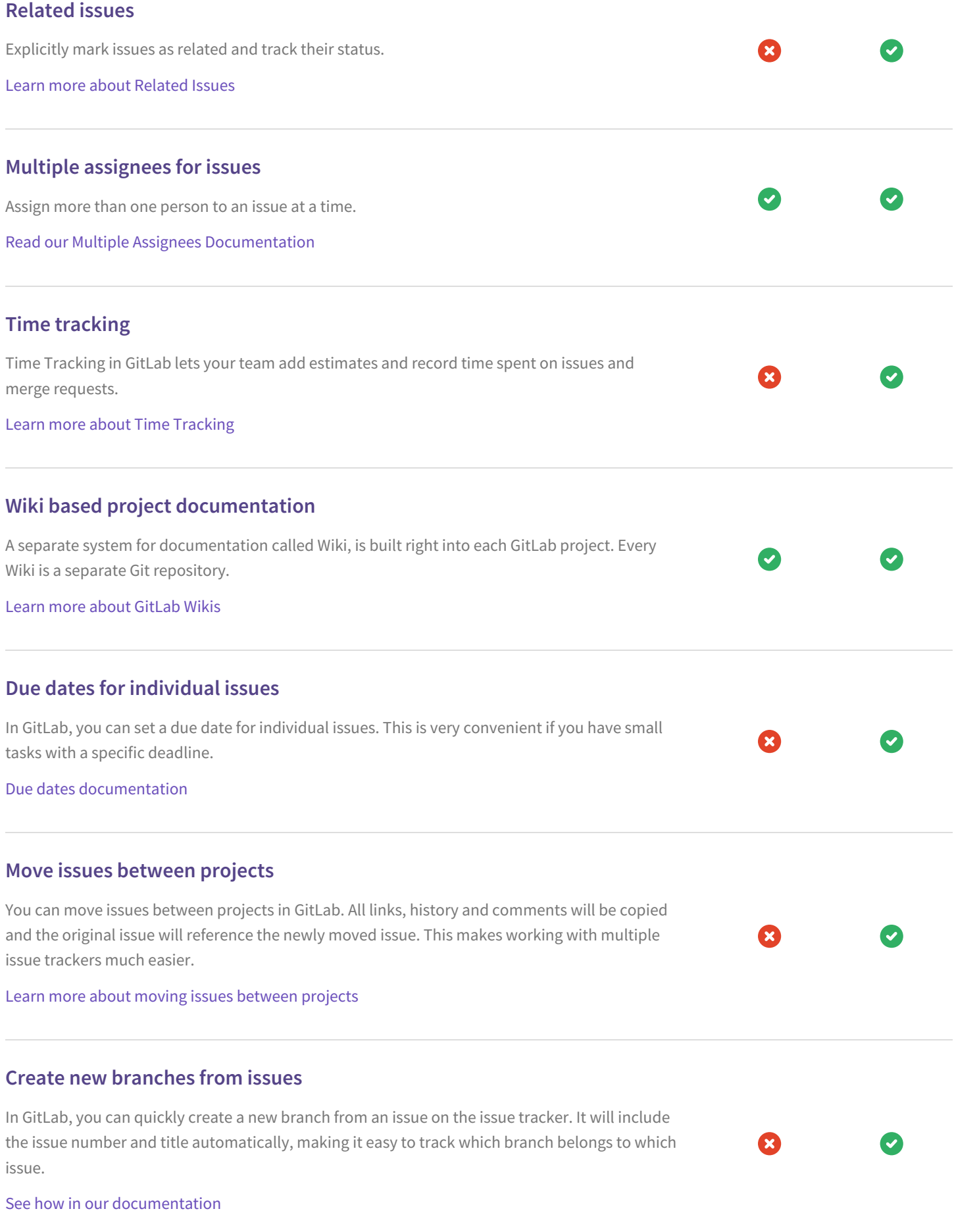

#### **Allow edits from upstream maintainers in branch**

When a user opens a merge request from a fork, they are given the option to allow upstream maintainers to collaborate with them on the source branch. This allows the maintainers of the upstream project to make small fixes or rebase branches before merging, reducing the back and forth of accepting community contributions.

#### **Application performance monitoring**

GitLab collects and displays performance metrics for deployed apps, leveraging Prometheus. Developers can determine the impact of a merge and keep an eye on their production systems, without leaving GitLab.

Learn more about [monitoring](https://docs.gitlab.com/ee/user/project/integrations/prometheus.html) deployed apps

#### **Application performance alerts**

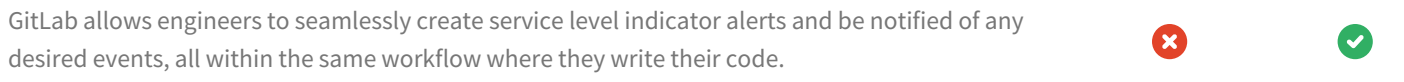

Learn more about [creating](https://docs.gitlab.com/ee/user/project/integrations/prometheus.html#setting-an-alert) SLI alerts

#### **GitLab server monitoring**

GitLab comes out of the box enabled for Prometheus monitoring with extensive  $\mathbf{x}$ instrumentation, making it easy to ensure your GitLab deployment is responsive and healthy.

Learn more about [monitoring](https://docs.gitlab.com/ee/administration/monitoring/prometheus/index.html) the GitLab service

#### **Cycle Analytics**

GitLab provides a dashboard that lets teams measure the time it takes to go from planning to monitoring. GitLab can provide this data because it has all the tools built-in: from the idea, to the CI, to code review, to deploy to production.

Learn more about Cycle [Analytics](file:///features/cycle-analytics/)

#### **Quick actions**

GitLab provides a convenient way to change metadata of an issue or merge request without leaving the comment field with slash commands.

[Documentation](https://docs.gitlab.com/ee/user/project/quick_actions.html) about quick actions

## **Image Discussions**

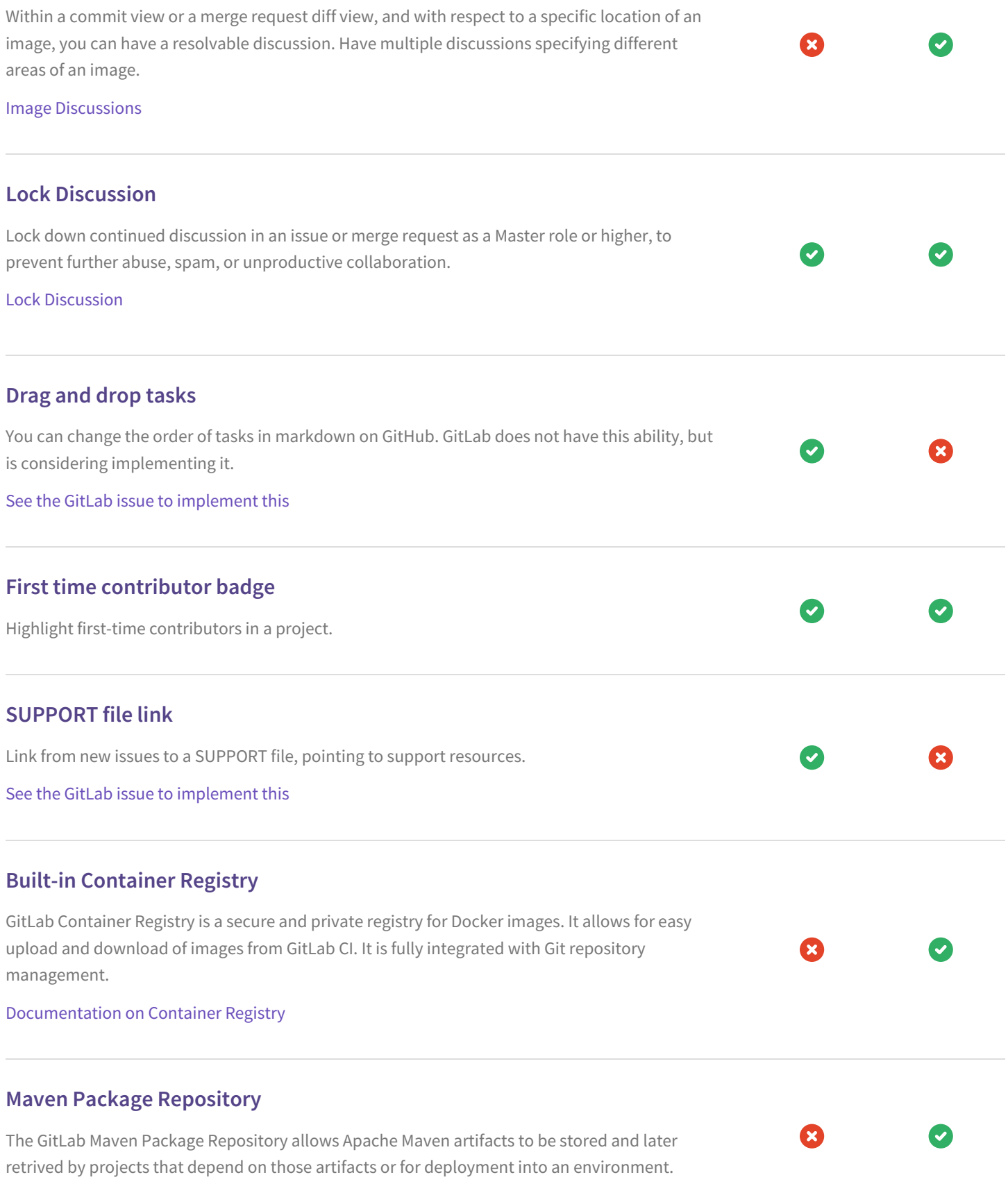

#### **Full Binary Repository**

A binary repository is a software repository for packages, artifacts and their corresponding metadata. It can be used to store binary files produced by an organization itself, such as product releases and nightly product builds, or for third party binaries which must be treated differently for both technical and legal reasons.

## **Preview your changes with Review Apps**

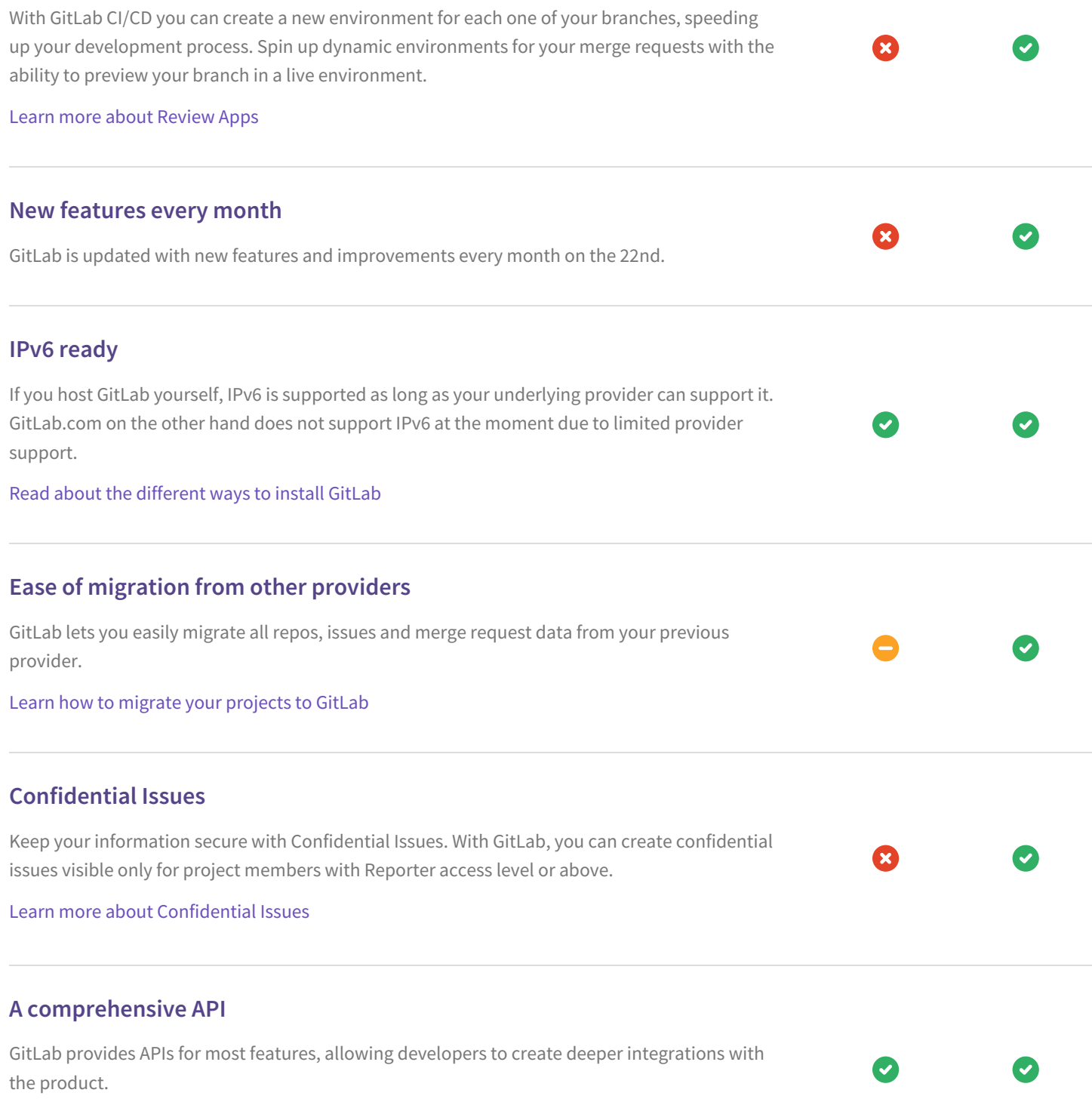

Ω

M

#### Read our API [Documentation](https://docs.gitlab.com/ee/api/)

## **Search files with fuzzy file finder** GitLab provides a way to search a file in your repository in one keystroke. Read about the file finder in our [documentation](https://docs.gitlab.com/ee/workflow/file_finder.html) **Squash and merge** Combine commits into one so that main branch has a simpler to follow and revert history. Learn more about [squash](https://docs.gitlab.com/ee/user/project/merge_requests/squash_and_merge.html) and merge **Remote repository push mirroring** Mirror a repository from your local server to elsewhere. Learn more about [repository](https://docs.gitlab.com/ee/workflow/repository_mirroring.html) push mirroring **Remote repository pull mirroring** Mirror a repository from a remote Git server to your local server, making it easy to keep local forks and replicas up to date. Learn more about [repository](https://docs.gitlab.com/ee/workflow/repository_mirroring.html) pull mirroring **Export issues as CSV** Issues can be exported as CSV from GitLab and are sent to your default notification email as an attachment. Learn more about [exporting](https://docs.gitlab.com/ee/user/project/issues/csv_export.html) issues as CSV **Granular user roles and flexible permissions** Manage access and permissions with five different user roles and settings for external users. Set permissions according to people's role, rather than either read or write access to a repository. Don't share the source code with people that only need access to the issue tracker. Learn more [about](https://docs.gitlab.com/ee/user/permissions.html) User Roles **Reject unsigned commits** GitLab Enterprise Edition Premium allows you to enforce GPG signatures by rejecting unsigned commits. Read more about [enforcing](https://docs.gitlab.com/ee/push_rules/push_rules.html#enabling-push-rules) push rules

## **Verified Committer**

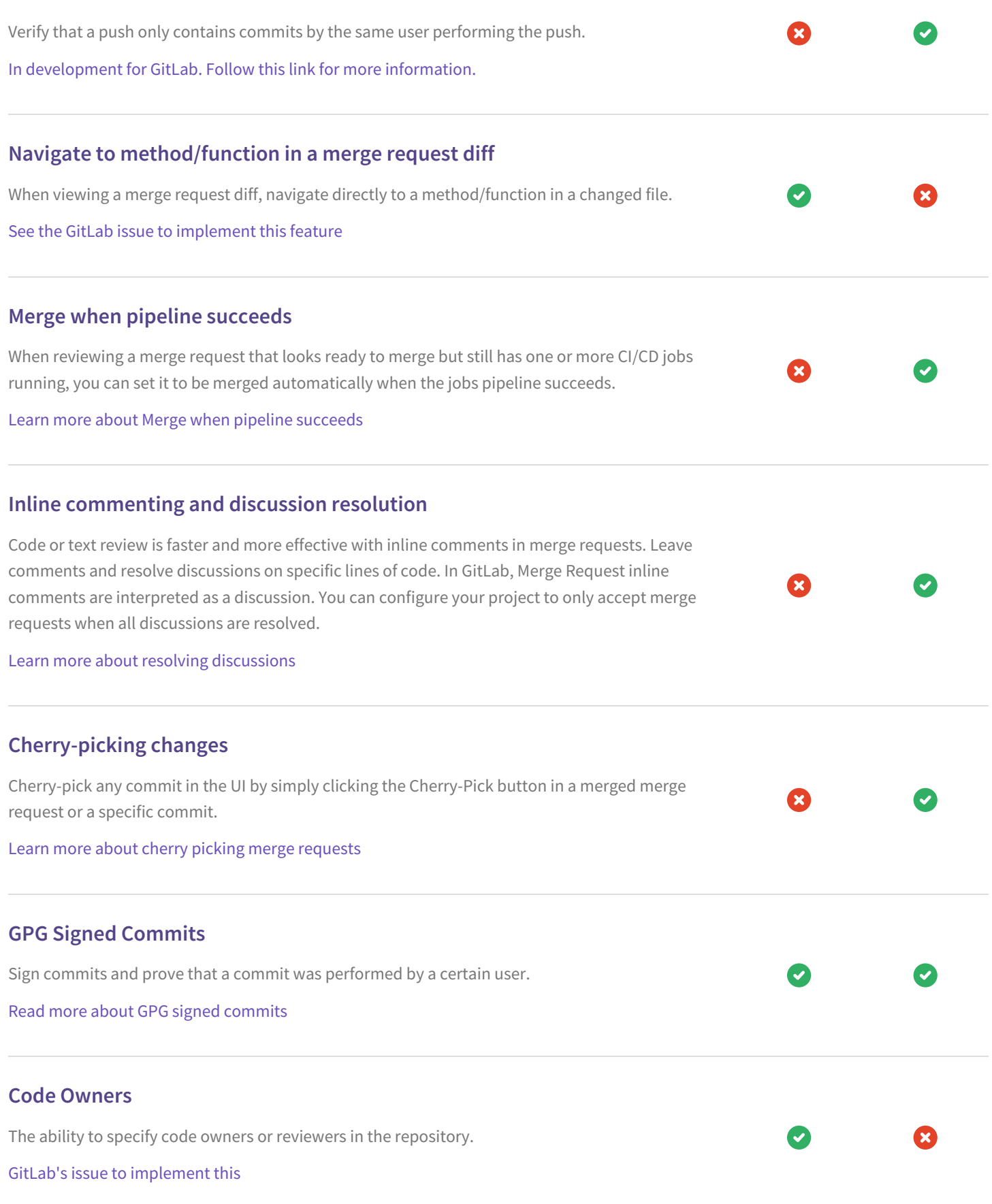

### **Subgroups: groups within groups**

Create groups within groups to easily manage large numbers of people and projects.

Learn more about [Subgroups](file:///features/subgroups/)

## **Deploy Boards**

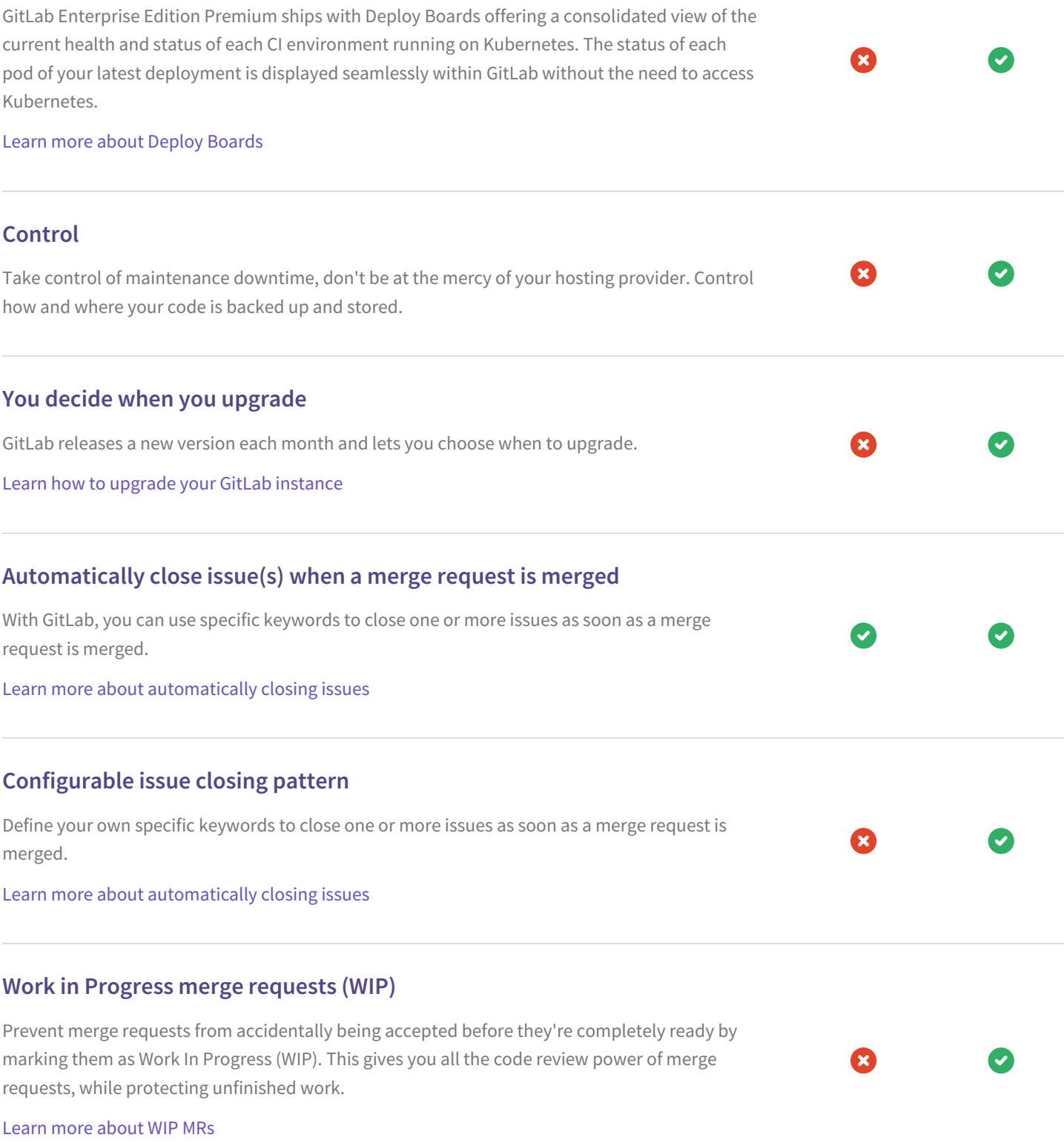

#### **Custom Git Hooks**

Leverage the power of Git Hooks and chain them together to fire off custom scripts when certain actions occur on the repository. If the commit is declined or an error occurs during the Git hook check, the error message of the hook will be present in GitLab's UI. GitLab supports all types of hooks.

Learn how to use Git [Hooks](https://docs.gitlab.com/ee/administration/custom_hooks.html) with GitLab

## **Responsive-first design** GitLab is built with a responsive-first design approach. Be it on a desktop, tablet or smartphone,  $\tilde{\phantom{a}}$ GitLab is optimized to be viewed for the best result. **Community based, users can help shape the product** GitLab has open issue trackers for almost all of its operations. From GitLab itself to infrastructure and marketing, you can help shape the product. View all GitLab [contributors](http://contributors.gitlab.com/) **Git LFS 2.0 support** Manage large files such as audio, video and graphics files with the help of Git LFS. Git LFS 2.0 file locking support helps large teams work with binary assets and is integrated with our native file locking feature. Learn more about Git LFS [support](https://docs.gitlab.com/ee/workflow/lfs/manage_large_binaries_with_git_lfs.html) in GitLab **Security Dashboards** Security Dashboard report the latest security status of the default branch for each project Learn more about Security [Dashboards](https://docs.gitlab.com/ee/user/project/security_dashboard.html) **Create projects with Git push** Push new projects to the desired location and a new private project will automatically be created. Learn more about [creating](https://docs.gitlab.com/ee/gitlab-basics/create-project.html#push-to-create-a-new-project) Projects **Keep personal email private** Use a noreply email address for your commits instead of your personal email address private. See the GitLab issue to [implement](https://gitlab.com/gitlab-org/gitlab-ce/issues/43521) this

### **Kubernetes Cluster Monitoring**

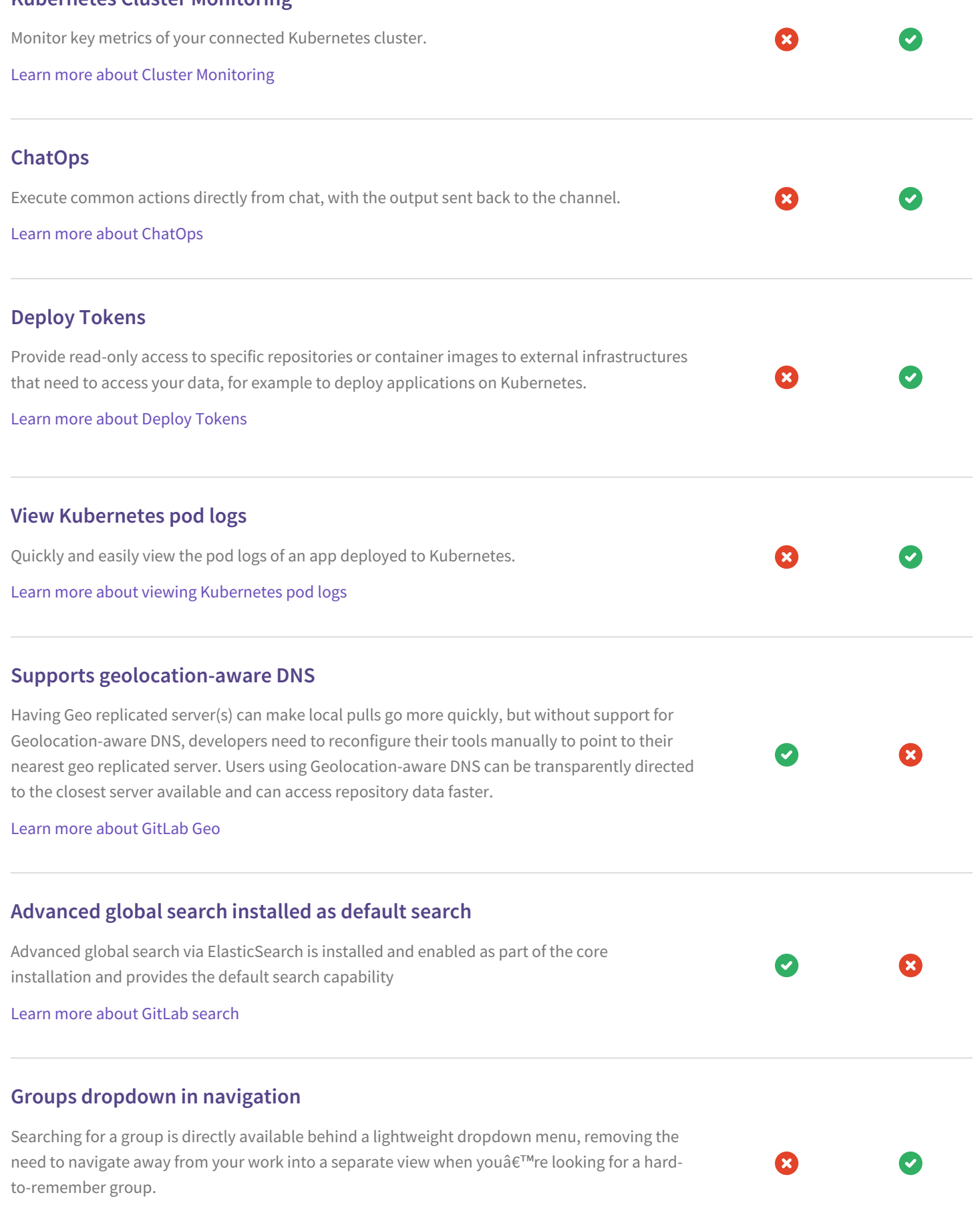

Learn more about [Groups](https://docs.gitlab.com/ee/user/group/)

### **GitLab Flavored Markdown with CommonMark**

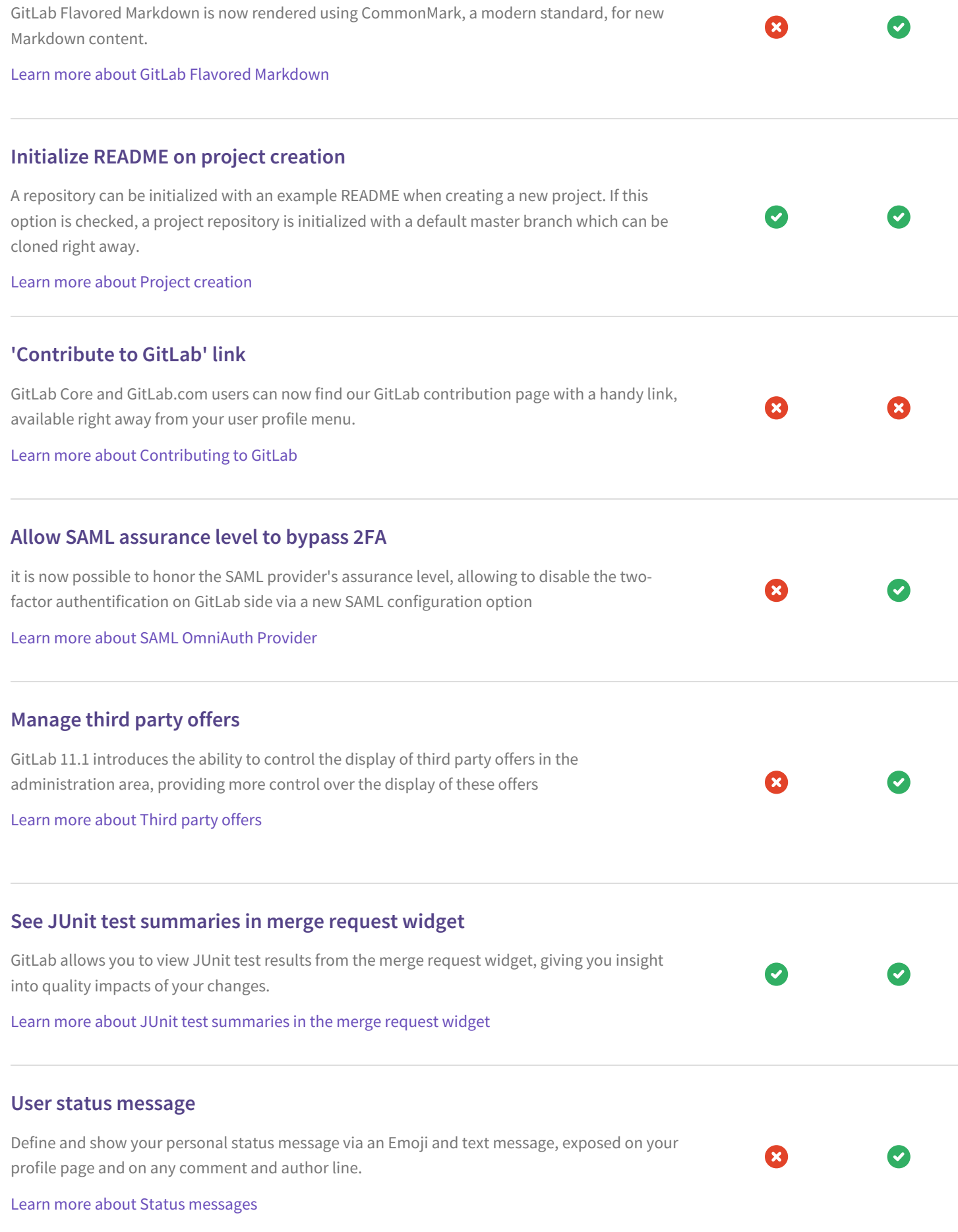

#### **Private profile page**

In certain situations, when privacy is of concern, users might not want to show their activity, contributions and personal projects. Activity-related information can be disabled in the profile settings.

Learn more about Private [profiles](https://docs.gitlab.com/ee/user/profile/#private-profile/)

#### **Download single repository files**

When browsing through project repositories on GitLab, having direct access to single files is a relevant use case. A 'Download' button in the file viewer allows you to download individual files from the GitLab UI.

Learn more about Project [repositories](https://docs.gitlab.com/ee/user/project/repository/)

#### **Repository languages on project overview**

A code languages bar on the project overview shows all relevant languages the GitLab repository consists of, including relative quantity.

Learn more about [Projects](https://docs.gitlab.com/ee/user/project/)